# **Diskové pole SYNOLOGY (disk R:)**

**Disk R:** je nový datový prostor pro zaměstnance ÚCHP, ÚEB, GEO, TC v areálu ASUCH i mimo něj. Jedná se o síťový disk s kapacitou až 50 GB. Ve výjmečných případech lze kapacitu mírně navýšit.

Součástí úložiště je řada dalších služeb, které uživatelé znají od jiných poskytovatelů (Dropbox, CESNET ownCloud):

pro přístup z internetu je k dispozici webové rozhraní na adrese <http://ds.asuch.cas.cz> (přihlašte se svým účtem v doméně ASUCH) po přihlášení se dostanete do grafické rozhraní, kliknutím na tlačítko vlevo nahoře se zobrazí ikony aplikací (File Station - správa souborů, Text Editor, DSM Help), ve File Station můžete povolit sdílení jakéhokoliv souboru nebo adresáře na internetu, (výhodné pro sdílení velkých souborů), najdete po označení souboru v Akce/Sdílení odkazu… na požádání lze aktivovat Synology Cloud službu, pak lze synchronizovat obsah úložiště s vybraným adresářem na PC a notebooku (s OS MAC OSX, Windows, Linux), mobilním klientovi (iPhone, iPad, Android). umožňuje udržovat historii až 15 verzí změněného souboru.

### **Mapování disku R:**

- **Windows v doméně ASUCH:** disk se mapuje automaticky, není potřeba nic nastavovat.
- **Windows mimo doménu ASUCH:**
	- Připojit síťovou jednotku
	- vybrat písmeno disku:
	- vyplnit cestu: \\ds.asuch.cas.cz\home
	- zaškrtnout checkbox → znovu připojit při přihlášení
	- zaškrnout checkbox → připojit pomocí jiných pověření, kde vyplníte svoje přihlašovací údaje do domény ASUCH
- **Mac OSX:** je potřeba disk namapovat ručně přes Finder, v horní liště vybrat nabídku Go → Connect to Server. Zde je potřeba vyplnit cestu: afp://ds.asuch.cas.cz/home a vyplnit přihalšovací údaje do domény ASUCH
- **Linux:** je potřeba disk namapovat ručně, vyplnit cestu: smb://ds.asuch.cas.cz/home a vyplnit přihlašovací údaje do domény ASUCH

### **Kvóty diskového prostoru**

- Kvóty diskového prostoru jsou omezení, kolik dat lze zapsat jedním uživatelem.
	- **Soft limit** (lze lehce překročit): 50GB
	- **Hard limit** (nelze překročit): 51GB

### **Omezení počtu souborů**

- Diskový prostor je též omezen počtem zapsaných souborů.
	- **Soft limit:** 500 000 souborů
	- **Hard limit:** 600 000 souborů

## **Synology Cloud Station**

Je software (klient) od společnosti Synology k synchronizaci (záloze) soborů z vašeho počítače na diskové pole, tedy na váš síťový disk R: nebo na více diskových polí. Tento software umožňuje rozdílové zálohy datový souborů a vlastně tak vytváří automatický zálohovací systém pokud je klient spuštěn.

Na požádání vám tento systém zprovozníme.

#### **Postup pro nasdílení složky na disku P**

- 1. Ve Windows si vytvořte na disku P složku.
- 2. Přihlašte se na <http://ds.asuch.cas.cz/>stejnými údaji jako ráno k počítači.
- 3. Klikněte na "File Station".
- 4. Na složce klikněte pravým tlačítkem myši a z menu vyberte "Sdílet odkazy souborů" (je to poslední položka).
- 5. V rámečku "Odkaz sdílení" se nachází odkaz, který zkopírujte a pošlete lidem, kteří mají mít do složky přístup.
- 6. Potvrďtě OK.
- 7. Zpátky ve Windows nahrajte do složky soubory a složky, které chcete sdílet.

V případě, že odkaz zapomenete, můžeme ho znovu získat stejným způsobem. Původní odkaz zůstane platný. Zrušení sdílení lze ve "File Station" pomocí "Nástroje\Správce sdílených odkazů" (nebo prostě složku smažte).

#### **Technické informace**

Podporované protokoly:

- CIFS (Windows, Samba)
- AFP (Mac OS X)
- NFSv4 (Unix, Linux)
- [WebDAVs](https://navody.asuch.cas.cz/doku.php/webdavs) (secure port :5006)
- WWW klient: <http://ds.asuch.cas.cz>

From: <https://navody.asuch.cas.cz/>-

Permanent link: **[https://navody.asuch.cas.cz/doku.php/diskove\\_pole\\_synology\\_disk\\_r?rev=1428395469](https://navody.asuch.cas.cz/doku.php/diskove_pole_synology_disk_r?rev=1428395469)**

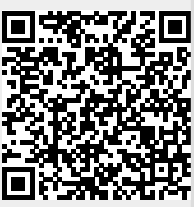

Last update: **2015/04/07 08:31**